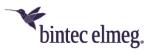

## Release Notes bintec Secure IPSec Client Version 5.00

## Content

| Conten                           | t                                                    | 1 |
|----------------------------------|------------------------------------------------------|---|
| 1 Ne                             | w Features and Enhancements                          | 2 |
| 1.1                              | Quality of Service                                   | 2 |
| 1.2                              | Temporary Home Zone                                  | 2 |
| 1.3                              | IPv4 / IPv6 Dual Stack Support                       | 2 |
| 1.4                              | Expert Mode                                          | 2 |
| 1.5                              | Advanced Connection Management                       | 2 |
| 1.6                              | Support Wizard Extension                             | 3 |
| 2 Improvements / Problems Solved |                                                      |   |
| 2.1                              | New Directory Structure                              | 3 |
| 2.2                              | Advanced Status Window "Connection Info"             | 3 |
| 2.3                              | Removing no longer relevant Configuration Parameters | 3 |
| 2.4                              | Gemalto IDPrime 830 SmartCard Support                | 4 |
| 2.5                              | Optimizing the NCP Filter Driver                     | 4 |
| 2.6                              | Optimizing the Registration via time-based OTP       | 4 |
| 2.7                              | Troubleshooting within GUI Scaling                   | 4 |
| 3 Kn                             | own Issues                                           | 4 |
| 3.1                              | Temporary Home Zone                                  | 4 |

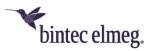

## Prerequisites

**Operating System Support:** 

The following Microsoft Operating Systems are supported with this release:

- Windows 10 32/64 Bit (up to and including versio1903)
- Windows 8.x, 32/64 Bit
- Windows 7, 32/64 Bit

## **1** New Features and Enhancements

## 1.1 Quality of Service

Within a VPN tunnel, data **originating from the client** can be prioritized. In the QoS configuration, the total bandwidth of the data channel in sending direction must be entered. The configured total bandwidth is static. For use in mobile communications environment, QoS functionality is therefore of limited usefulness in the current version.

Data to be prioritized can be specified in the form of a .exe file (case sensitive) or a directory (without subdirectories), depending on their origin. Data sources can be grouped, and a minimum bandwidth can be assigned to each group. Outgoing data which are not assigned to a group is limited to the remaining bandwidth. If a configured group is not in use, the remaining bandwidth increases by the reserved throughput of the inactive group. The current throughput rates of the configured groups in outgoing direction can be checked under **Connection \rightarrow Connection Info**  $\rightarrow$  **Quality of Service**.

## **1.2 Temporary Home Zone**

The new option **Temporarily enable Home Zone** has been added. So far, the NCP Secure Client has recognized a home zone at a later point once it has been configured. A temporary home zone is forgotten after a restart, a stand-by or a change of the connection medium and must be reenabled if necessary.

## 1.3 IPv4 / IPv6 Dual Stack Support

Within a VPN tunnel, both IPv4 and IPv6 protocols are supported. Split tunneling can be configured separately for IPv4 and IPv6.

## **1.4 Expert Mode**

An expert configuration has been added to the client configuration interface. In addition to the previous configuration options, this configuration mode offers additional, rarely used or experimental options.

## 1.5 Advanced Connection Management

Connection management of the NCP Secure Client has been extended with two connection options:

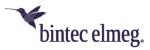

# Disable mobile network when LAN cable is connected and Disable mobile network when Wi-Fi connection is established.

#### **1.6 Support Wizard Extension**

As of this version, the support wizard collects all available log files for distribution to the support team. The setup.msilog, ncpdrvinst.log, ncpdrvupd.log and rwsrsu.log files have been added to the support wizard.

## 2 Improvements / Problems Solved

#### 2.1 New Directory Structure

For reasons of reliability and compatibility with Windows, the directory structure of the NCP Secure Client has changed. The following directories previously included in the installation directory under Program Files\bintec-elmeg\bintec-elmeg Secure Client\ were moved to ProgramData\bintec-elmeg\bintec-elmeg\bintec-

arls, cacerts, certs, config, crls, CustomBrandingOption, data, hotspot, log, statistics.

These are configuration files, certificates or log files. Binaries or resources remain in the Program Files\... directory.

During an update process, the new directory structure is created automatically, and the client configuration is transferred. So, configuration paths within the certificate configuration that contain the variable %InstallDir% are rewritten to paths with

%CertDir%, where %CertDir% is the path C:\ProgramData\bintec-

elmeg\bintec-elmeg Secure Client\certs.

Note: The configuration entry %CertDir%\client1.p12 is equivalent to client1.p12.

For further information on the conversion to the new directory structure, please refer to the file Readme.txt.

## 2.2 Advanced Status Window "Connection Info"

The **Connection Info** status window displays the algorithms negotiated for the current VPN connection during IKE negotiation as well as the IPSec protocol.

## 2.3 Removing no longer relevant Configuration Parameters

The following configuration parameters have been removed because they are no longer relevant:

| Connection medium        | ISDN                             |
|--------------------------|----------------------------------|
| ISDN                     | Dynamic link connection          |
| ISDN                     | Threshold for link connection    |
| IPSec address assignment | 1st and 2nd WINS server          |
| Link Firewall            | only configurable in expert mode |

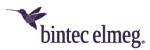

## 2.4 Gemalto IDPrime 830 SmartCard Support

PIN handling has been optimized in conjunction with a Gemalto IDPrime 830 SmartCard configured via Microsoft Smart Card Key Storage Provider (CSP).

## 2.5 Optimizing the NCP Filter Driver

The NCP filter driver has been optimized for data throughput.

#### 2.6 Optimizing the Registration via time-based OTP

## 2.7 Troubleshooting within GUI Scaling

Using GUI scaling could lead to a faulty display of configuration dialogs.

This problem has been resolved.

## 3 Known Issues

#### 3.1 Temporary Home Zone

If two network adapters are available, the Home Zone will only be forgotten on one adapter if the option is set.